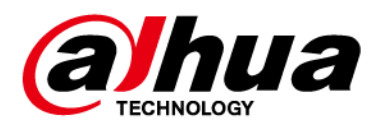

# Eyeball Network Camera

## Application Quick Start Guide

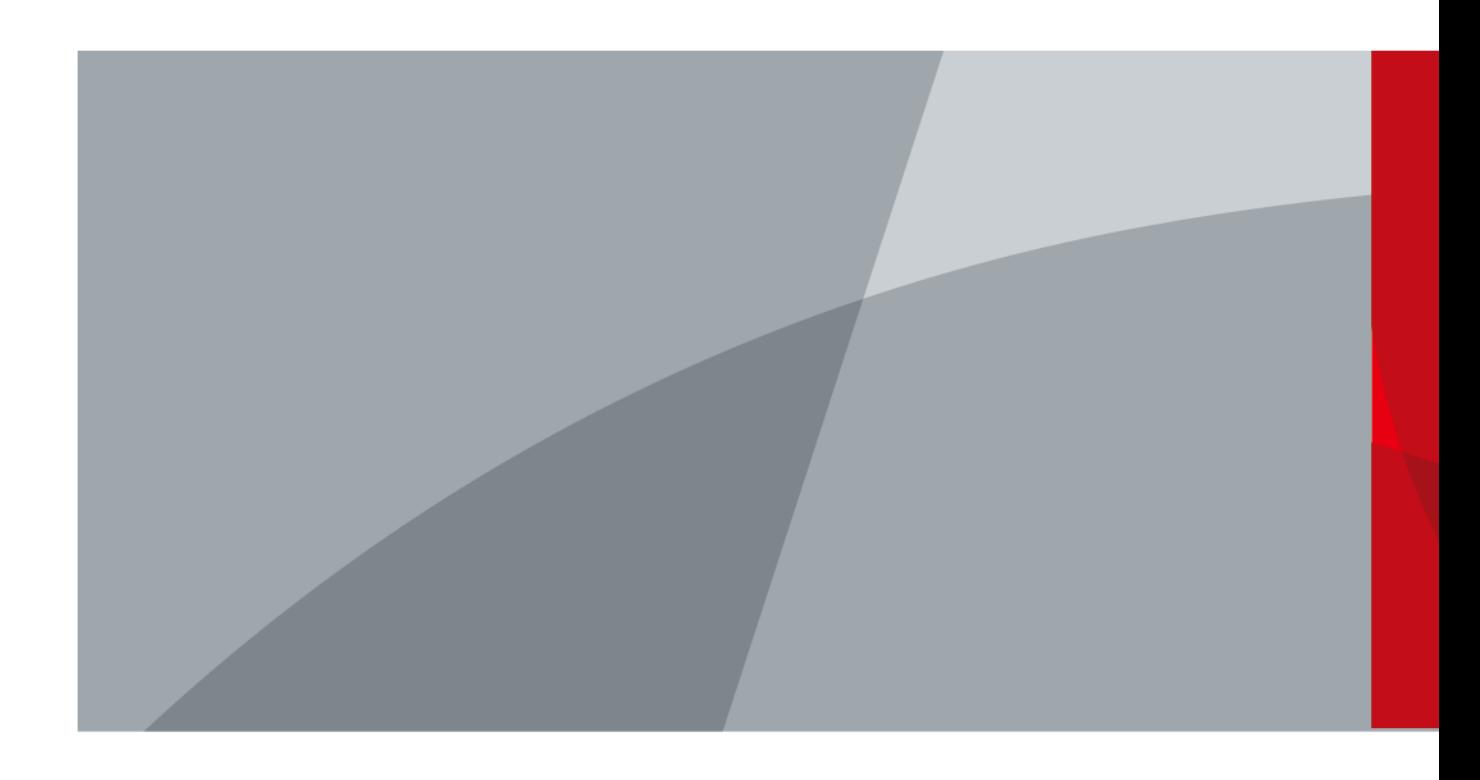

ZHEJIANG DAHUA VISION TECHNOLOGY CO., LTD. V1.0.0

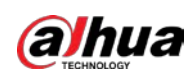

## **Table of Contents**

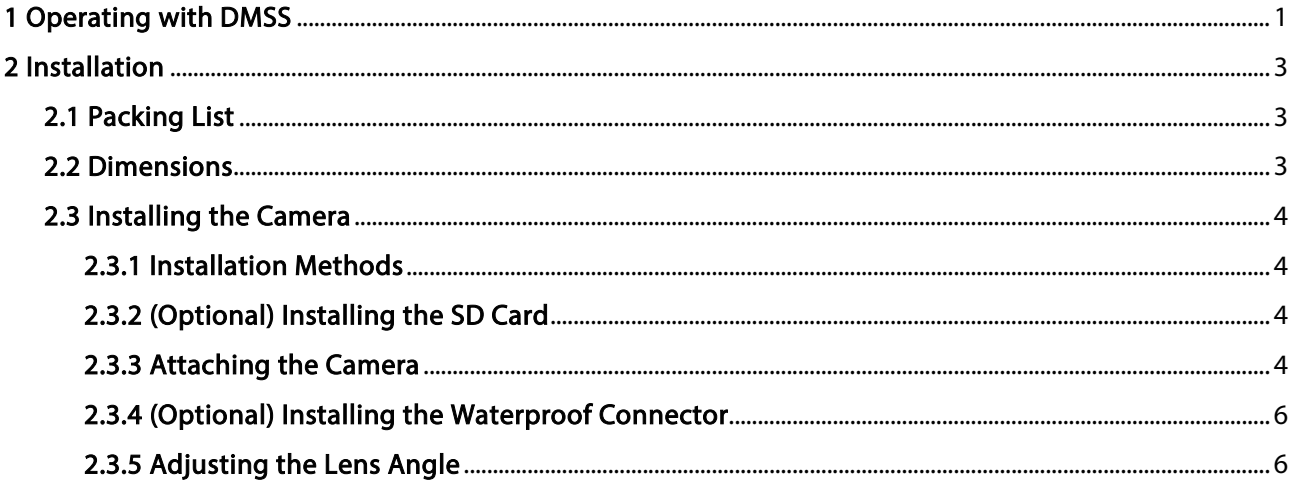

<span id="page-2-0"></span>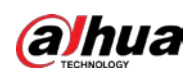

# 1 Operating with DMSS

#### $\Box$

Make sure that there are no obstacles and electromagnetic interference between the device and the router for best possible wireless performance.

Step 1 Add the device.

- 1) Tap + button on the upper-right corner of the DMSS home page to scan the QR code on the camera. If your DMSS fails to scan the QR code, tap Manually enter SN.
- 2) Select Wireless Camera.

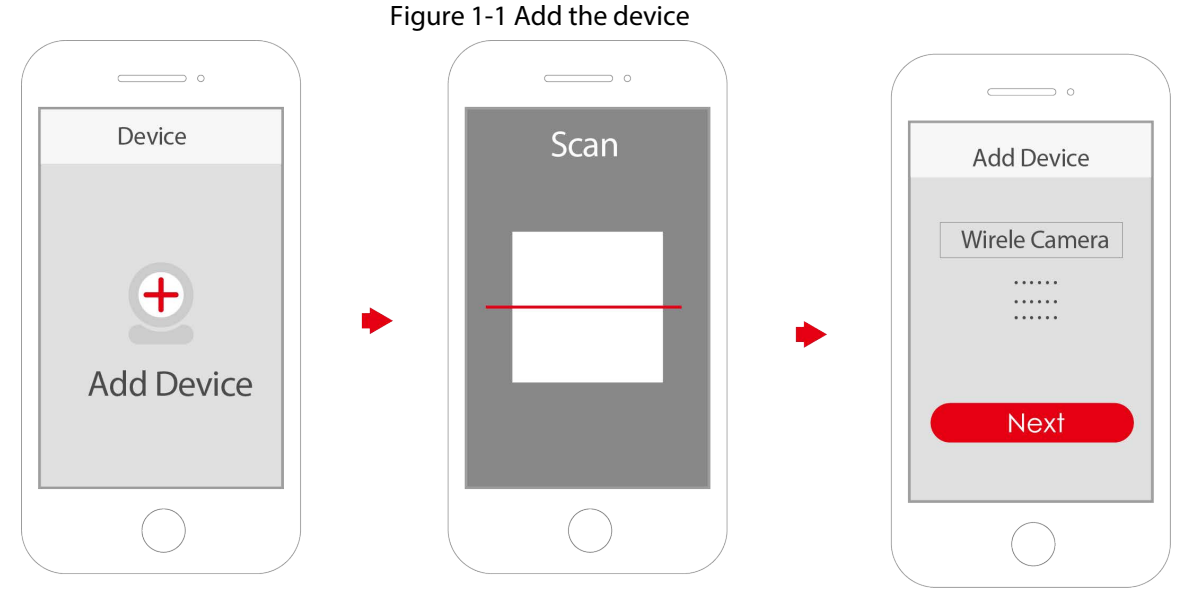

Step 2 Configure the device hotspot.

 $\Box$ 

If you connect the device with the Ethernet cable, please jump to [Step4](#page-3-0) directly.

- 1) Make sure that the device is connected to power and enable device hotspot, and then tap Next.
- 2) Go to Wi-Fi settings on your mobile phone, connect hotspot named DAP-xxxxxxxx.
- 3) Enter the username and password for the device, and then tap Next.

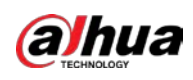

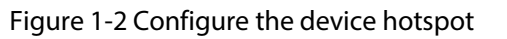

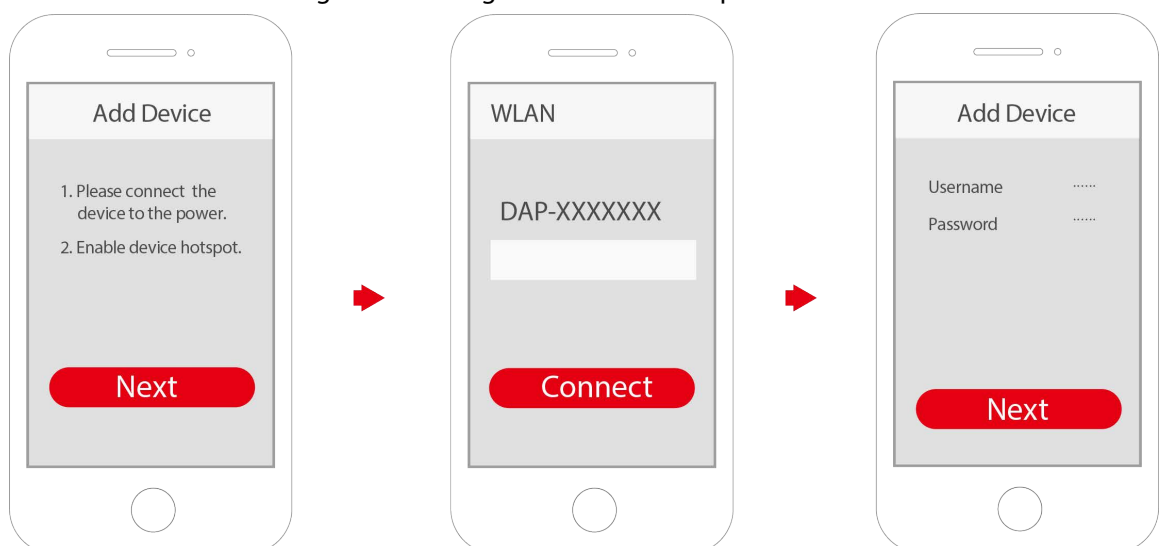

Step 3 Configure the Wi-Fi.

Select your Wi-Fi network from the SSID list, and then enter the password.

- <span id="page-3-0"></span>Step 4 Configure the device information.
	- 1) Create the device name and password.
	- 2) Set the time zone, and then click Done.

#### Figure 1-3 Configure the device information

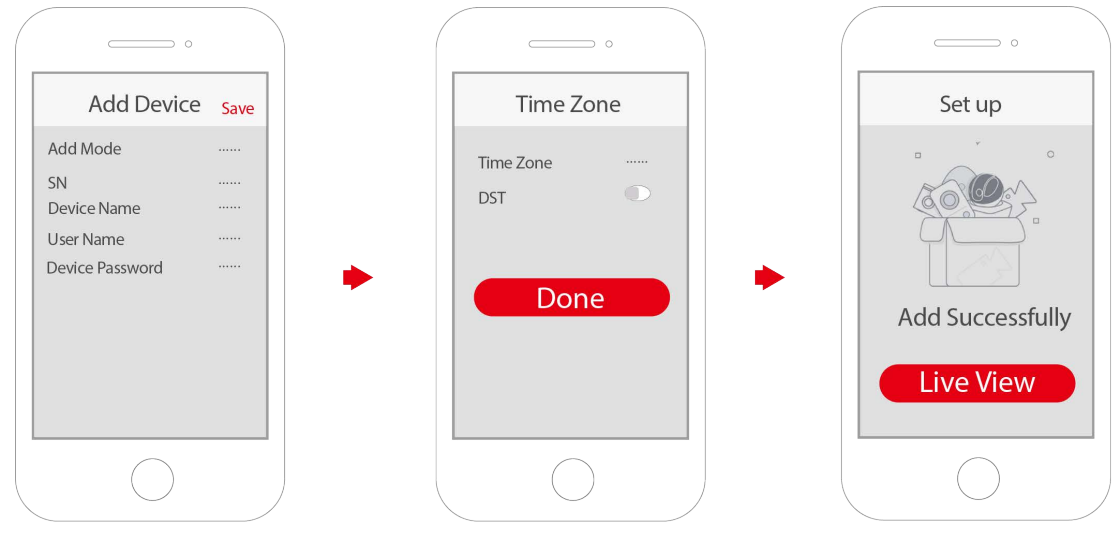

<span id="page-4-0"></span>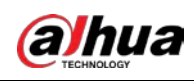

# 2 Installation

## <span id="page-4-1"></span>2.1 Packing List

#### $\Box$

- Tools required for installation, such as the electric drill, are not included in the package.
- The operation manual and information on the tools are on the disk or the QR code.

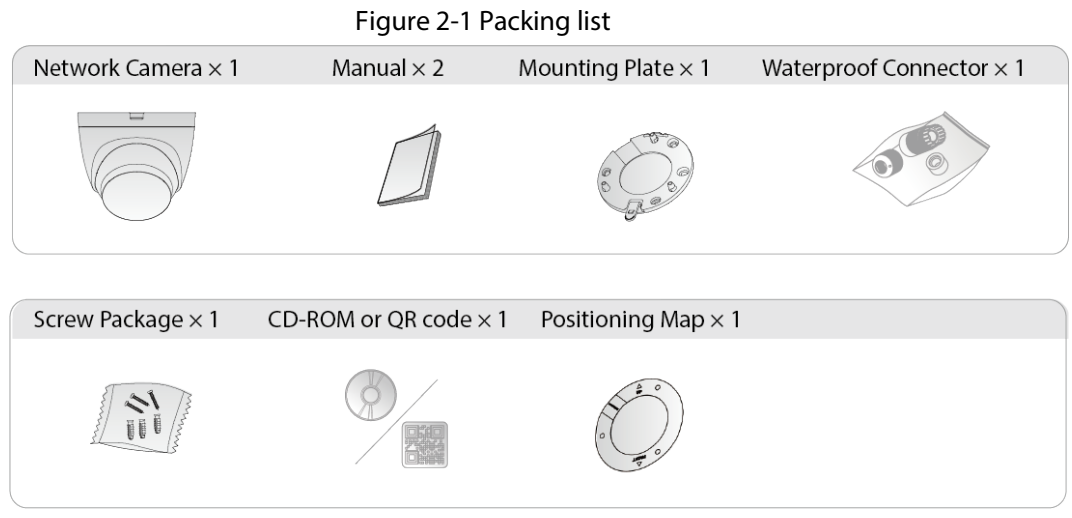

### <span id="page-4-2"></span>2.2 Dimensions

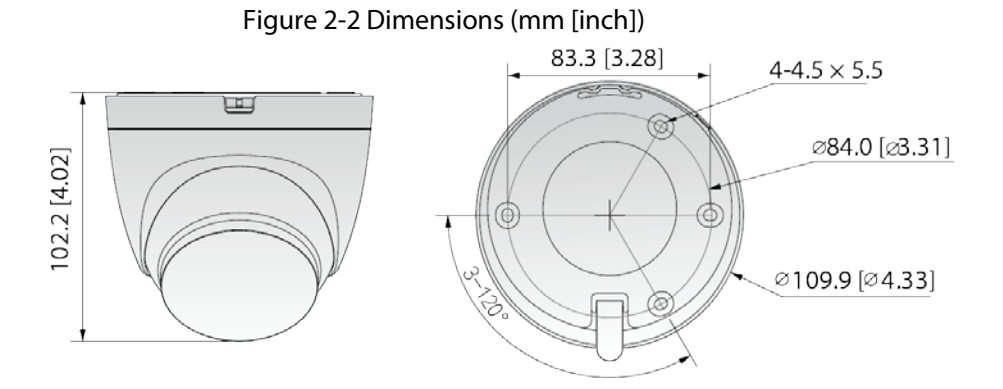

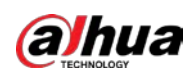

## <span id="page-5-0"></span>2.3 Installing the Camera

### <span id="page-5-1"></span>2.3.1 Installation Methods

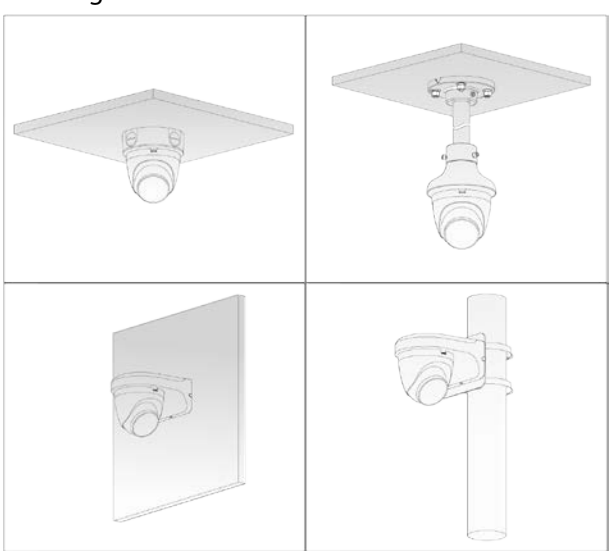

Figure 2-3 Installation methods

### <span id="page-5-2"></span>2.3.2 (Optional) Installing the SD Card

- SD card slot is available on select models.
- Disconnect the power before installing or removing the SD card.

#### M

Press the reset button for 10 seconds to reset the device.

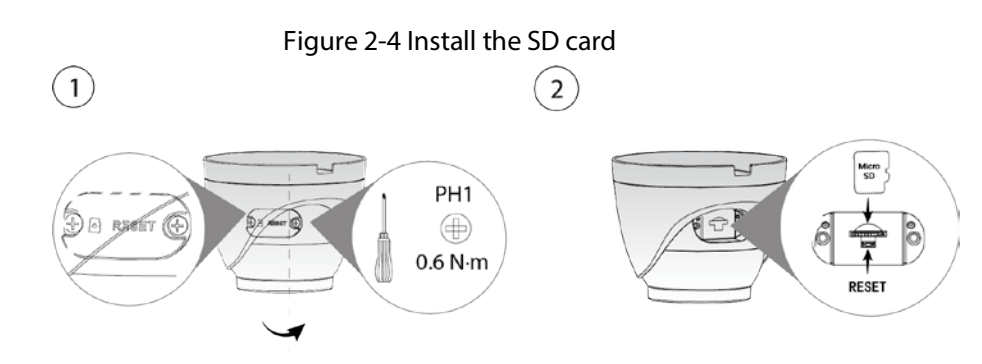

#### <span id="page-5-3"></span>2.3.3 Attaching the Camera

#### .

Make sure that the mounting surface is strong enough to hold at least three times the weight of the camera and bracket.

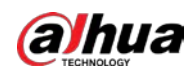

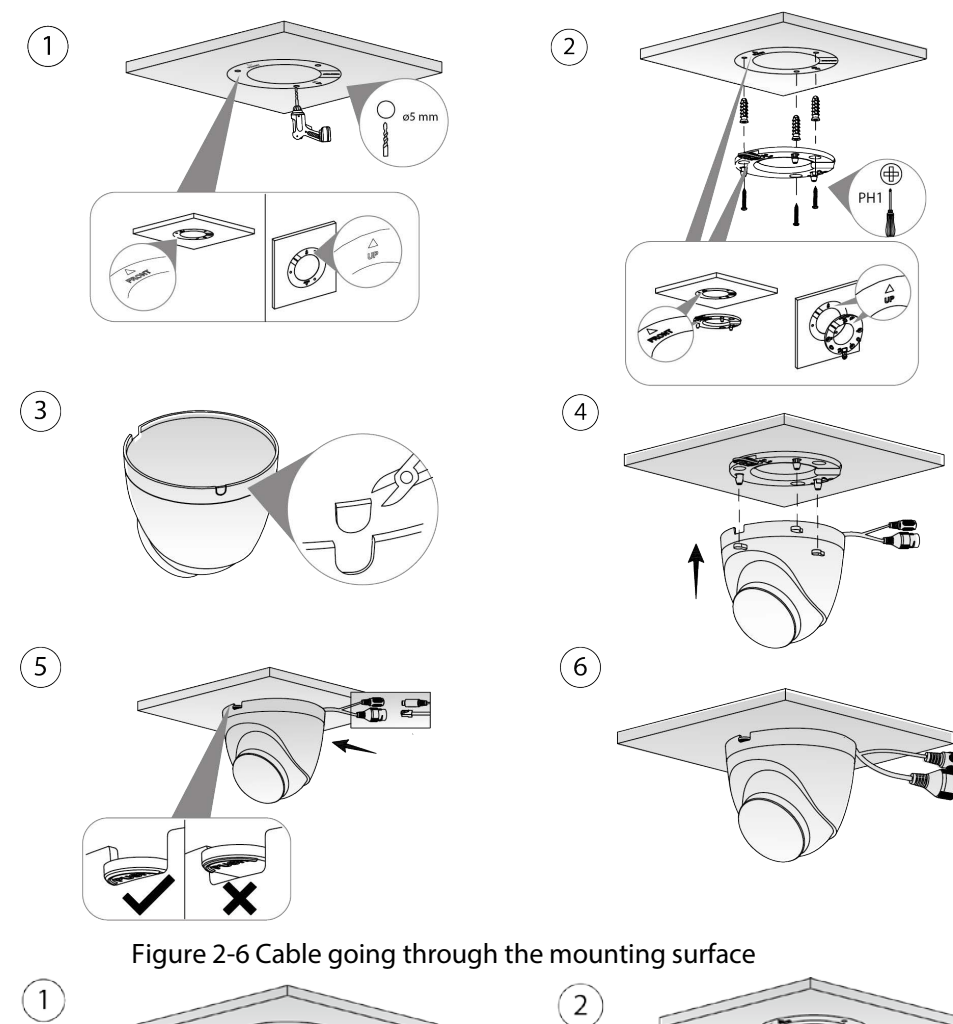

Figure 2-5 Cable going through the side cable tray

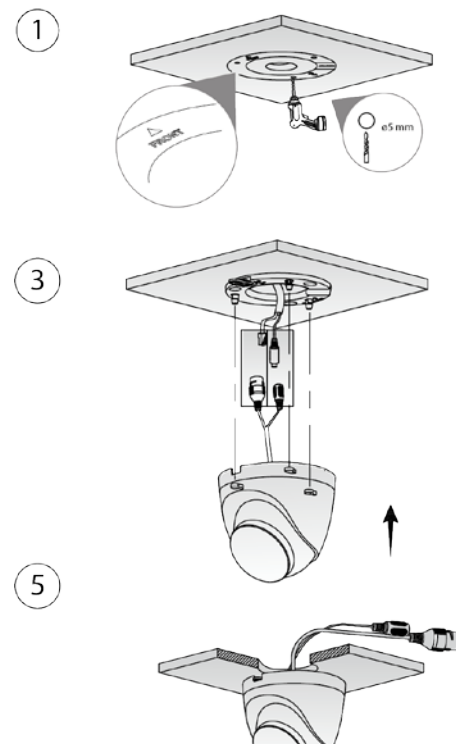

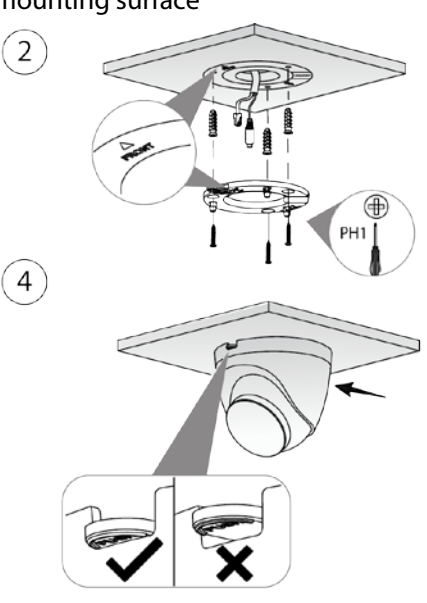

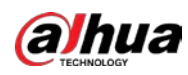

### <span id="page-7-0"></span>2.3.4 (Optional) Installing the Waterproof Connector

#### $\square$

This part is needed only when a waterproof connector comes with the camera and the camera is used outdoors.

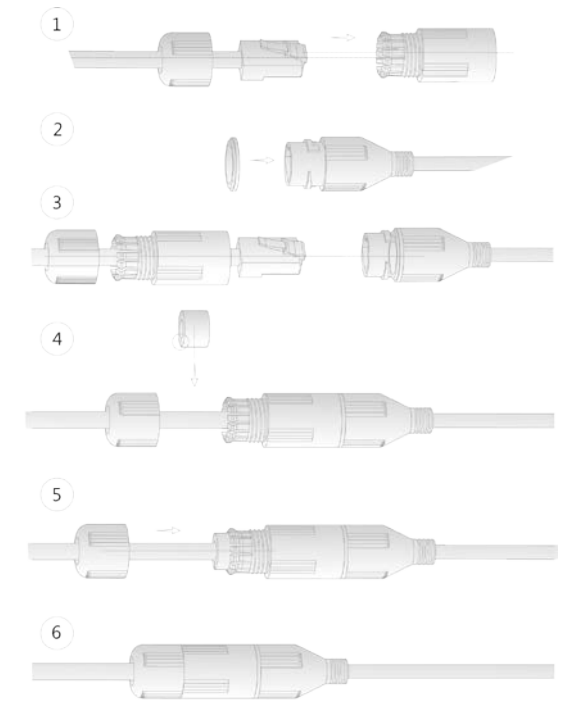

#### Figure 2-7 Install the waterproof connector

#### <span id="page-7-1"></span>2.3.5 Adjusting the Lens Angle

#### Figure 2-8 Adjust the lens angle

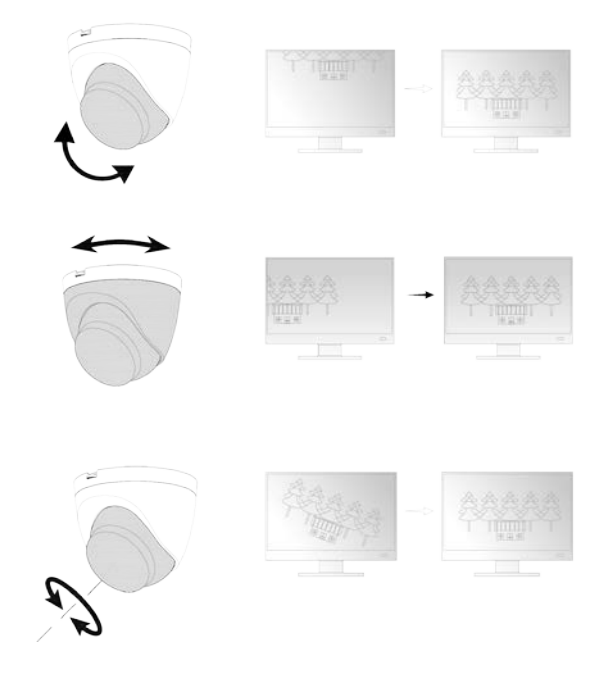

ENABLING A SAFER SOCIETY AND SMARTER LIVING